# **Eingabe internationalisierter Inhalte**

[<- Internationalisieren von Businessobjekten](https://wiki.nuclos.de/display/Administration/Internationalisieren+von+Businessobjekten) [Anwendung internationalisierter Inhalte ->](https://wiki.nuclos.de/display/Administration/Anwendung+internationalisierter+Inhalte)

## Einbettung in das Layout

Wurde ein Attribut im Businessobjekt-Wizard als mehrsprachig markiert, müssen keine weiteren Einstellungen am Businessobjekt oder an den Layouts, die es benutzen, vorgenommen werden. Die graphischen Komponenten passen sich in Nuclos je nach Datentyp selbständig an.

### Eingabe internationalisierter Inhalte

### Allgemein

Ein mehrsprachiges Feld wird im Layout durch die zum Datentyp passende Komponente dargestellt und mit dem Globus-Icon Windersehen.

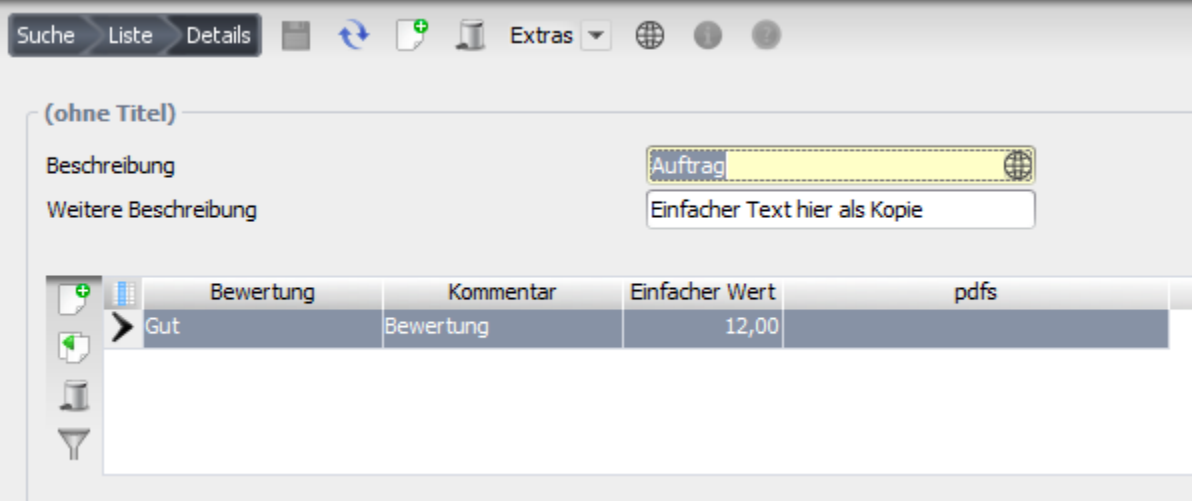

Wurden initial noch keine Werte erfasst oder nur teilweise, wird ein farbig dargestellter Globus angezeigt. Dies sagt aus, dass noch Übersetzungen fehlen.

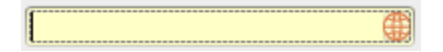

Sind alle Werte für ein Feld vorhanden, d.h. wurden diese vom Nutzer explizit erfasst, wird der graue Globus dargestellt.

Neben dieser Feld-bezogenen Erfassung gibt es auch die Businessobjekt-bezogene Erfassung. Die Erfassungsmaske lässt sich über das Globus-Icon in der Toolbar (siehe Screenshot) des Datensatzes öffnen und enthält alle mehrsprachigen Felder des Businessobjekt.

### Die Erfassungsmaske

Mit dem Klick auf das Globus-Icon öffnet sich die Erfassungmaske, auf der die Inhalte sprachabhängig erfasst werden können. Sie umfasst das selektierte Feld oder die selektierten Felder und zeigt die Übersetzungen für alle Sprachen an, die in der Administration hinterlegt wurden.

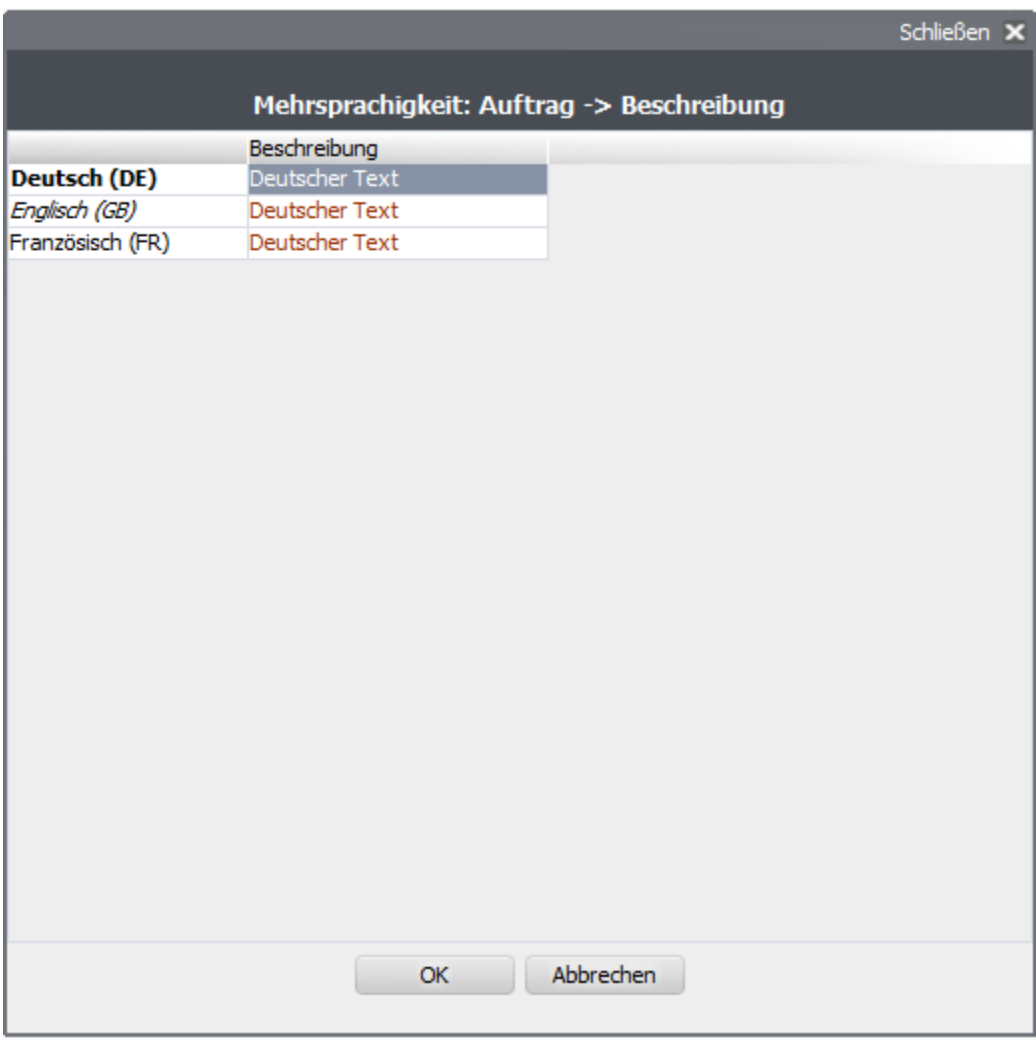

Die Primärsprache wird in der ersten Spalte fett dargestellt (hier Deutsch). Die vom Benutzer beim Login ausgewählte Datensprache, in der die Inhalte für diese Sitzung angezeigt werden sollen, kursiv (hier Englisch).

#### Besonderheiten bei der Erfassung

- Die Eingabe einer Übersetzung der Primärsprache ist bei Pflichtattributen notwendig.
- Andere Sprachen müssen nicht zwingend gesetzt werden. Nuclos wird im Falle einer fehlenden Übersetzung immer auf den Wert der Primärsprache zurückgreifen.
- In der Erfassungsmaske werden explizit vom User eingetragene Werte schwarz markiert. Fehlende Übersetzungen werden mit dem Wert der Primärsprache rot markiert. Erst mit der Eingabe eines eigenen Wertes gelten die Übersetzungen als vollständig und das Globus-Icon wird grau dargestellt.

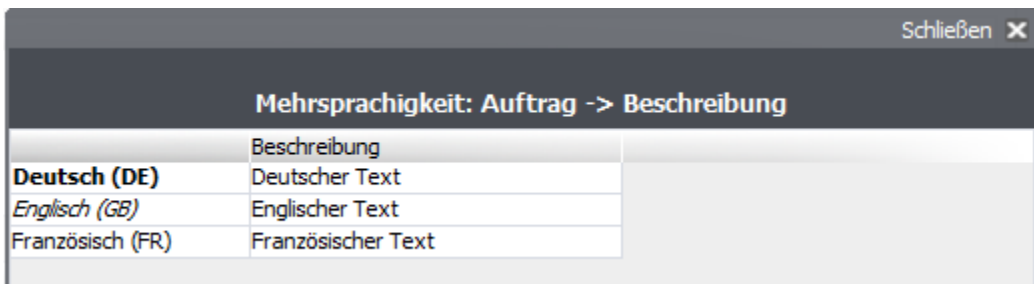

Im Screenshot wird beispielhaft für das Beschreibungsfeld des Auftrags der Wert "Englischer Text" als englischer Text hinterlegt. Der aktuell mit englischer Sprache angemeldete User (kursiv) bekommt mit dem Schließen der Erfassungsmaske nun den korrekten Wert angezeigt:

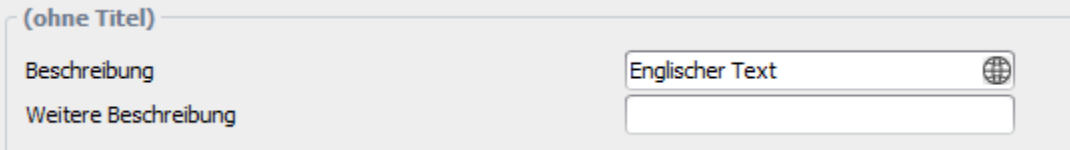

Der englische Wert wird auch in der Listenansicht angezeigt und kann für Sortier- und Suchfunktionen verwendet werden.

# Eingabe internationalisierter Inhalte in Subforms

Besitzt ein Subform mehrsprachige Felder können auch diese im Layout der Hauptentität erfasst werden. Mit dem Klick in das entsprechende Feld erscheint das Globus-Icon. Die Erfasung entspricht der der Hauptentität.

[<- Internationalisieren von Businessobjekten](https://wiki.nuclos.de/display/Administration/Internationalisieren+von+Businessobjekten) [Anwendung internationalisierter Inhalte ->](https://wiki.nuclos.de/display/Administration/Anwendung+internationalisierter+Inhalte)